#### **Vagrant - nerozbíjejte servery**

Věroš Kaplan @verosk

<http://inuits.eu/>

<http://veroskaplan.cz/>

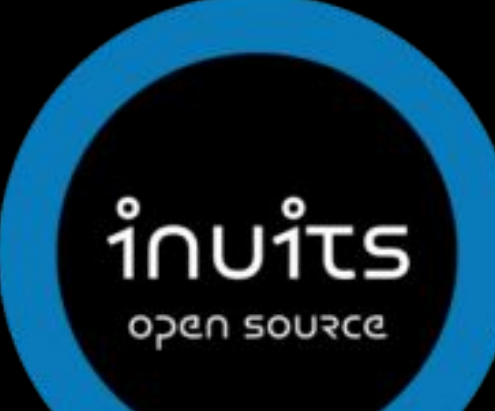

#### **Vagrant for sysadmins Vagrant for developers**

Věroš Kaplan @verosk

<http://inuits.eu/>

<http://veroskaplan.cz/>

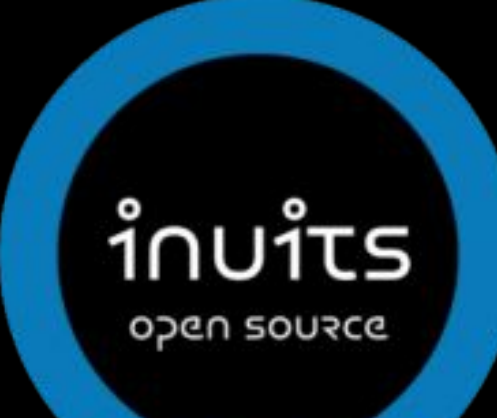

#### **About me**

Fixing (and breaking) servers

- manually
- smart
	- puppet apply -t
	- ansible-playbook

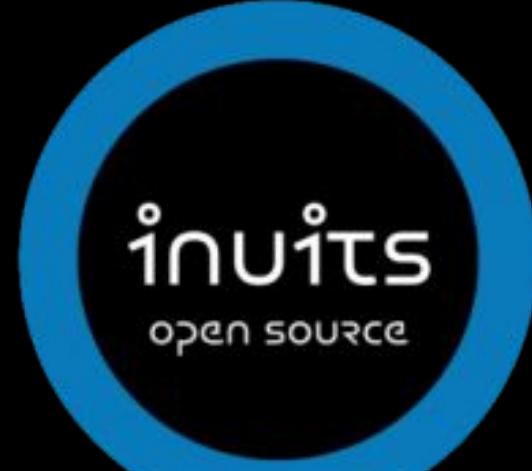

## **Workflow**

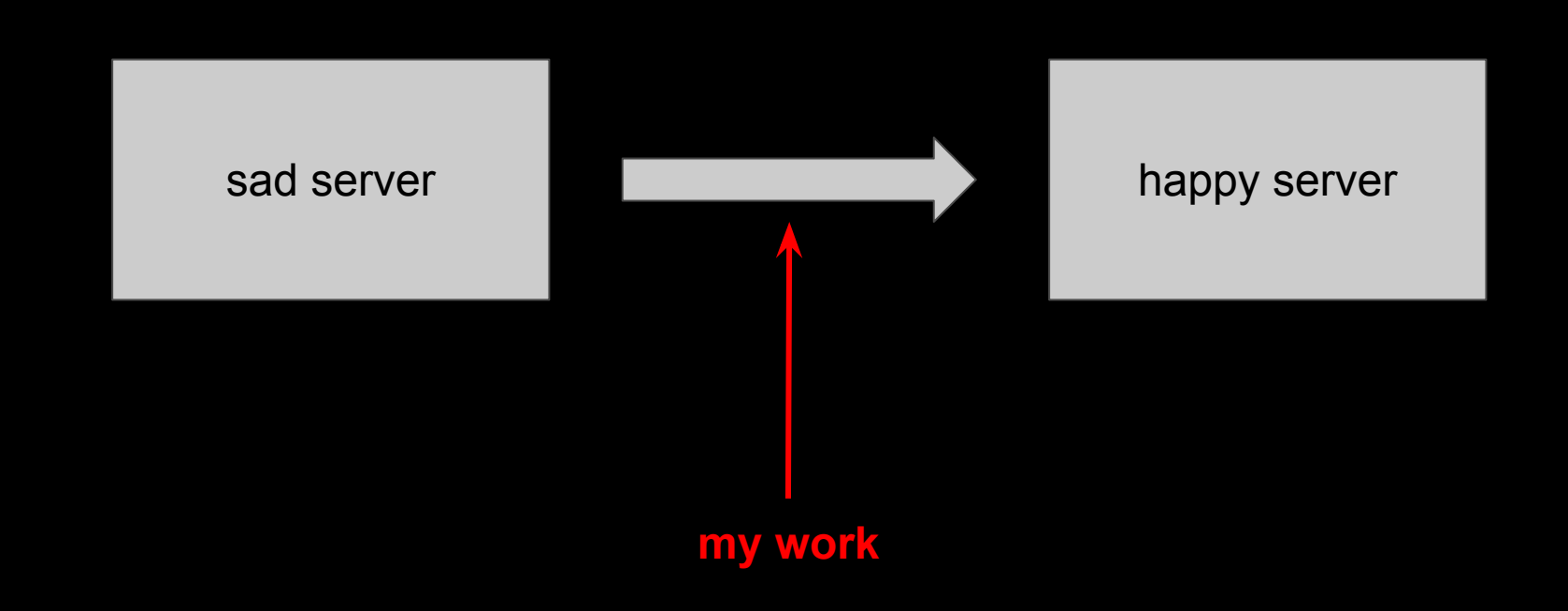

### **Workflow (real)**

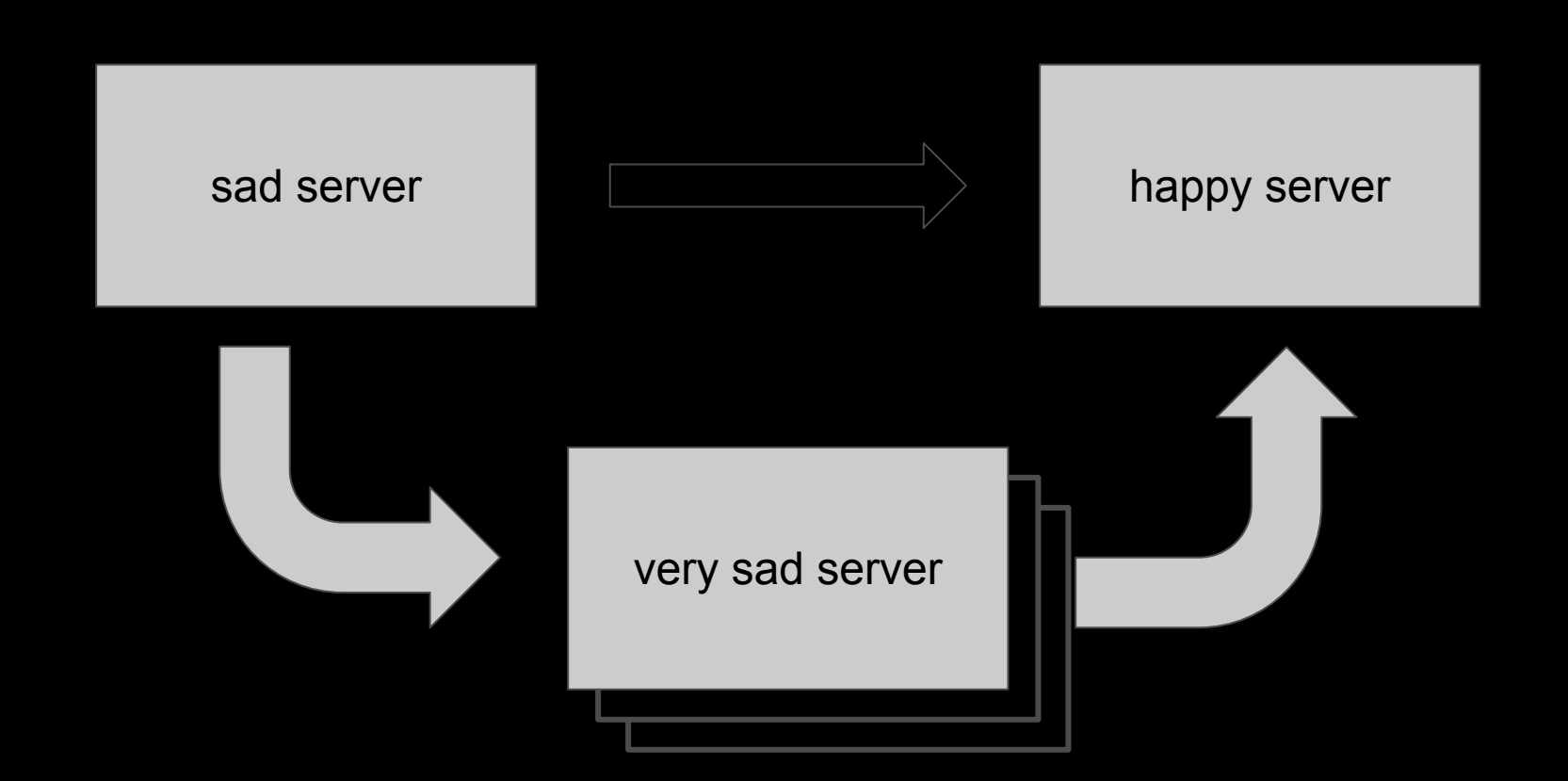

**I Don't Always Test My Code. But When I Do I Do It In Production**

### **Workflow with testing**

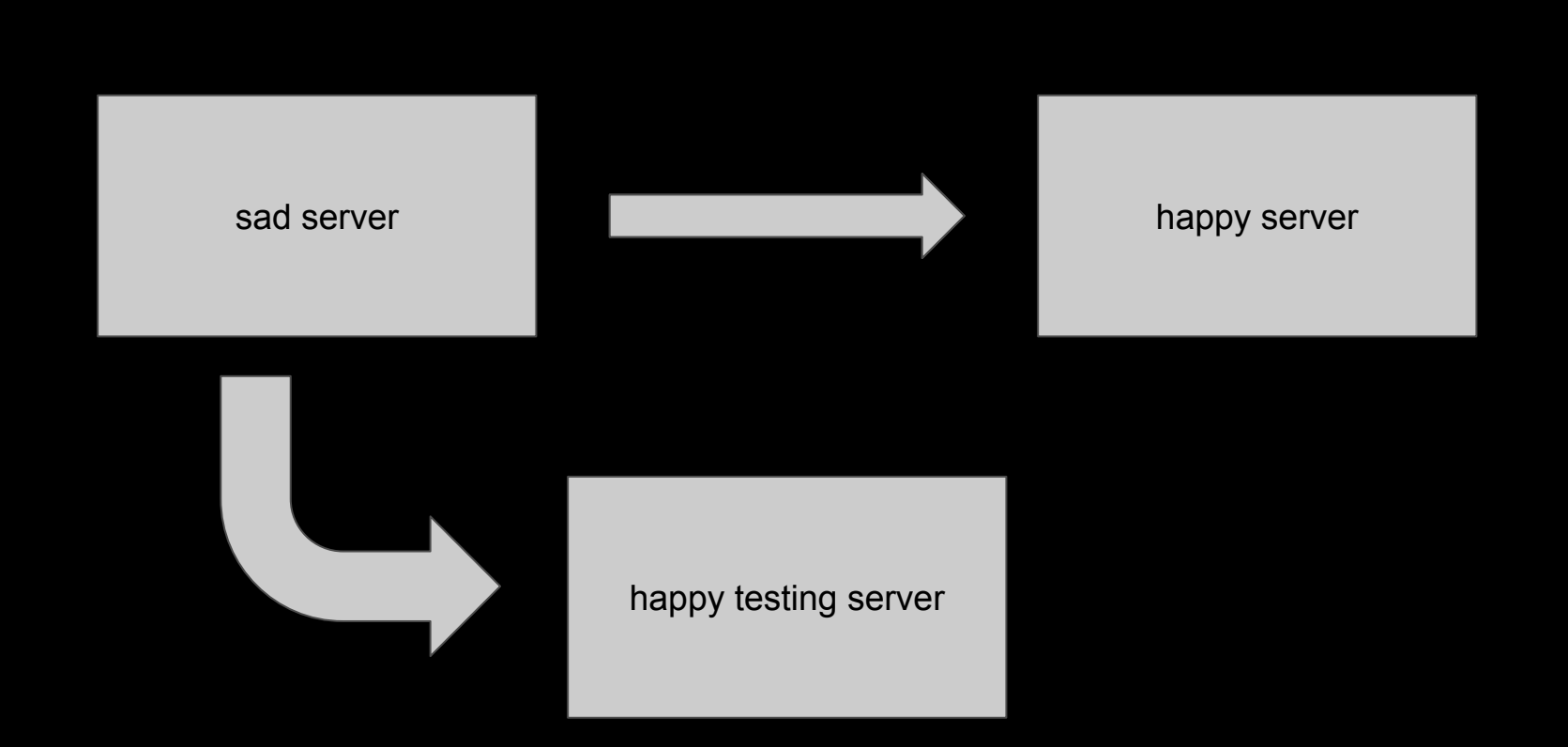

# **We need testing playground!**

## **Solution?**

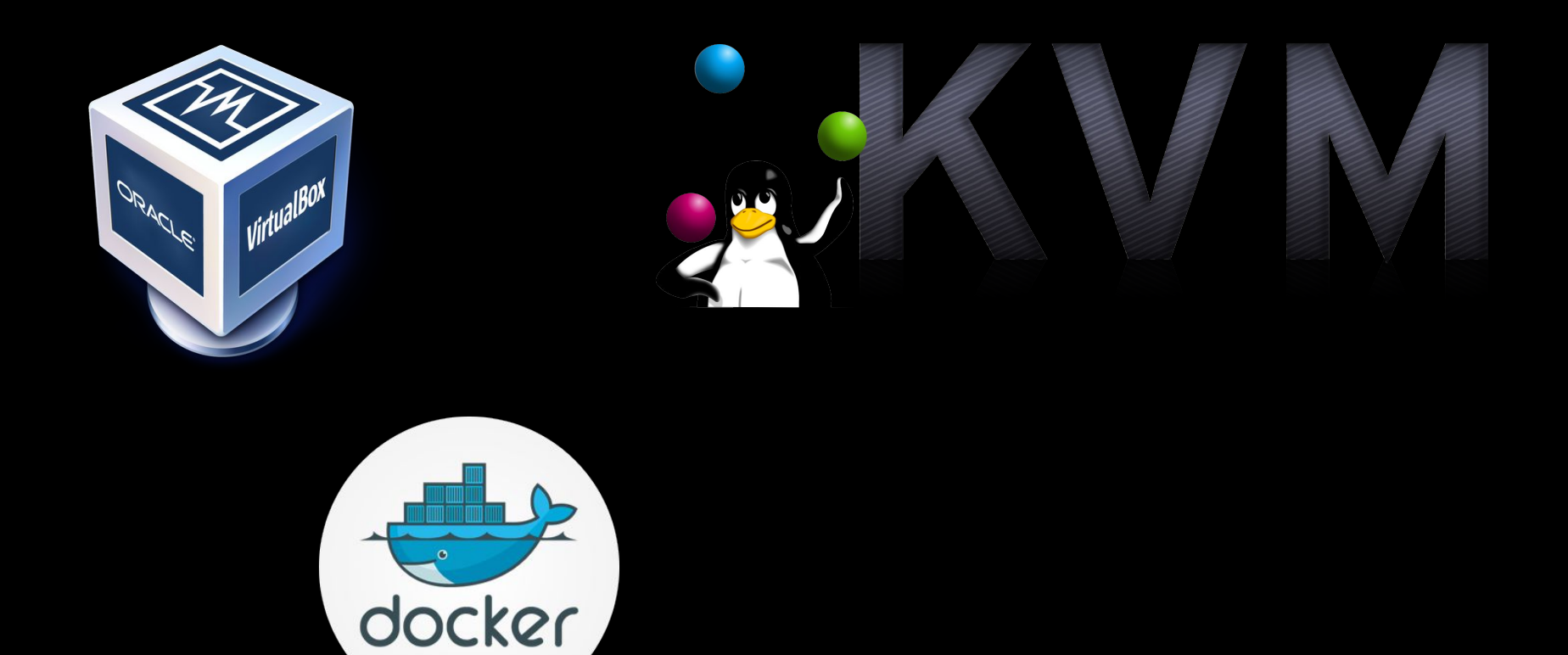

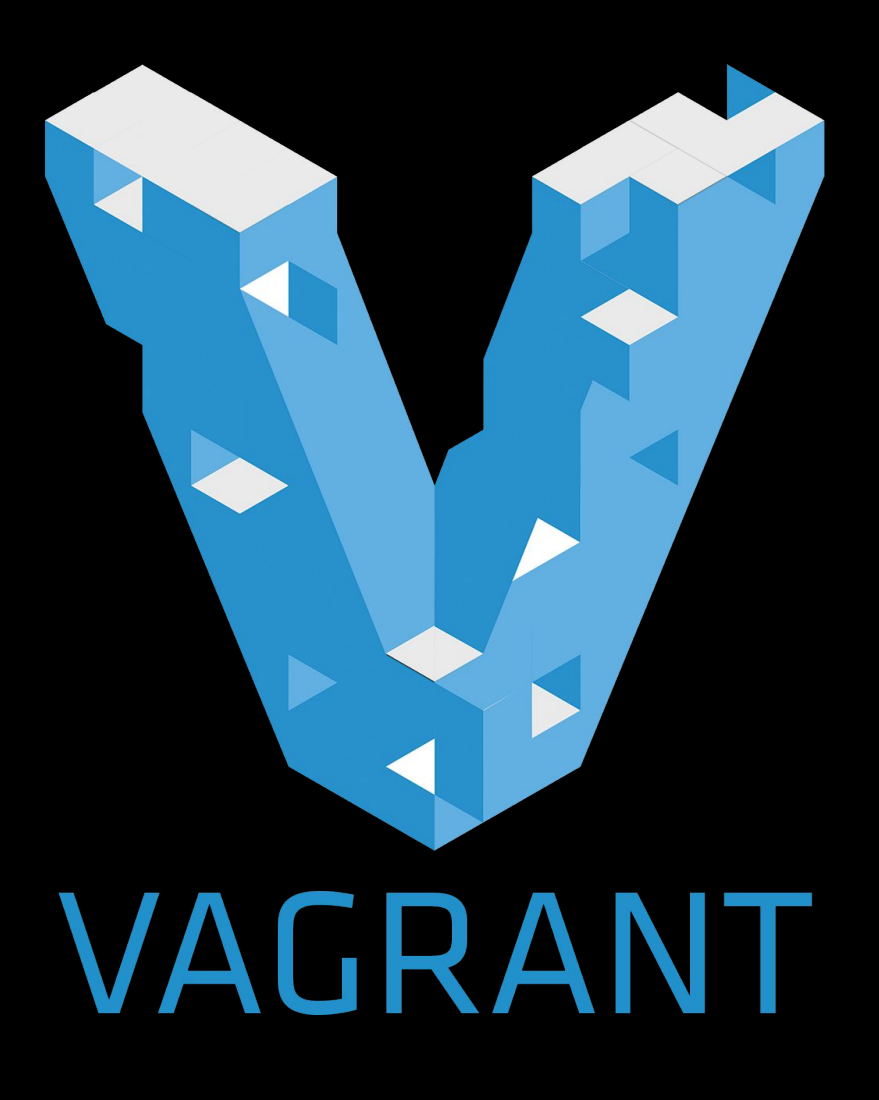

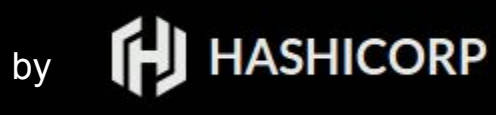

### Vagrantfile

```
# vi: set ft=ruby :
Vagrant.configure(2) do |config|
  config.vm.box = "vStone/centos-7.x-puppet.3.x"
  config. vm. network "forwarded port", guest: 80, host: 7080
  config.vm.provider "virtualbox" do |vb|
     vb. memory = "1024"end
  # Enable provisioning with a shell script.
  config.vm.provision "shell", inline: <<-EOF
     yum install nginx -y --enablerepo=epel
     systemctl start nginx
     firewall-cmd --add-service=http
 EOF
∍nd
```
# **Vagrant workflow**

- vagrant init
- vagrant up
- vagrant status
- vagrant ssh
- vagrant destroy

#### https://github.com/VerosK/vagrant-examples

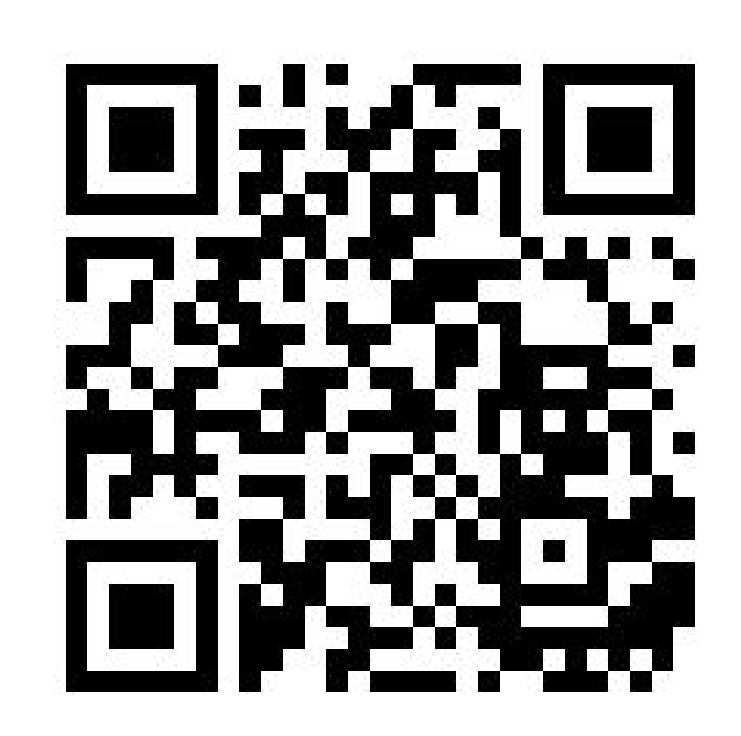

### **Vagrantfile anatomy**

```
# vi: set ft=ruby :
Vagrant.configure(2) do |config|
  config.vm.box = "vStone/centos-7.x-puppet.3.x"config. vm. network "forwarded port", guest: 80, host: 7080
  config.vm.provider "virtualbox" do |vb|
     vb. memory = "1024"end
   Enable provisioning with a shell script.
  #
  config.vm.provision "shell", inline: <<-EOF
     yum install nginx -y --enablerepo=epel
     systemctl start nginx
     firewall-cmd --add-service=http
 EOF
∍nd
```
### **Multi-host environment**

- vagrant up psql-01
- vagrant up django-01

#### **Vagrant for developers**

Věroš Kaplan @verosk

<http://inuits.eu/>

<http://veroskaplan.cz/>

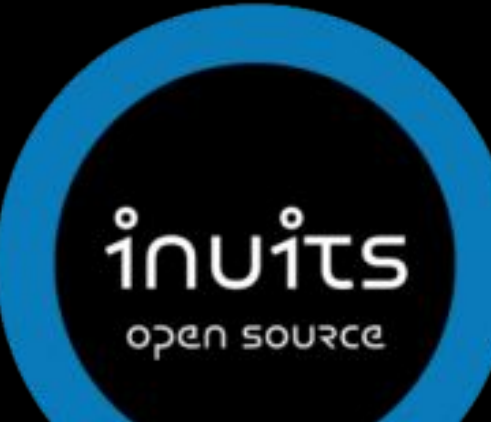

#### Developer's desktop without Vagrant

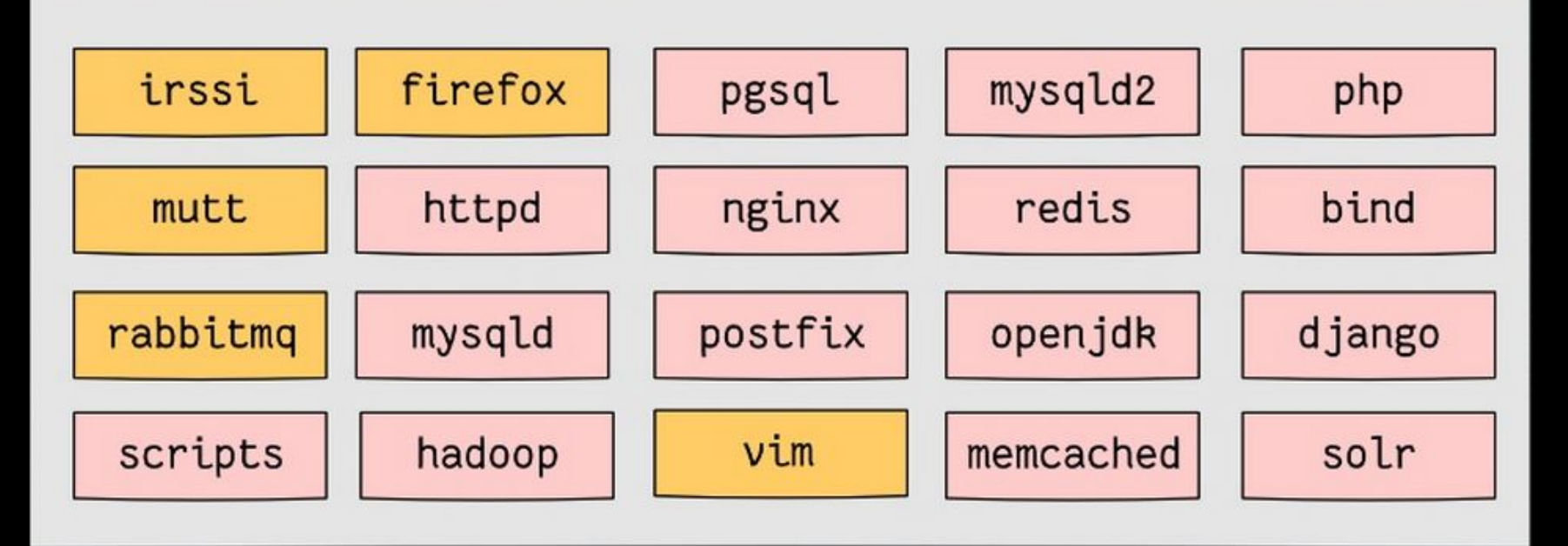

Image stolen from @roidelapluie

#### Developer's desktop with Vagrant

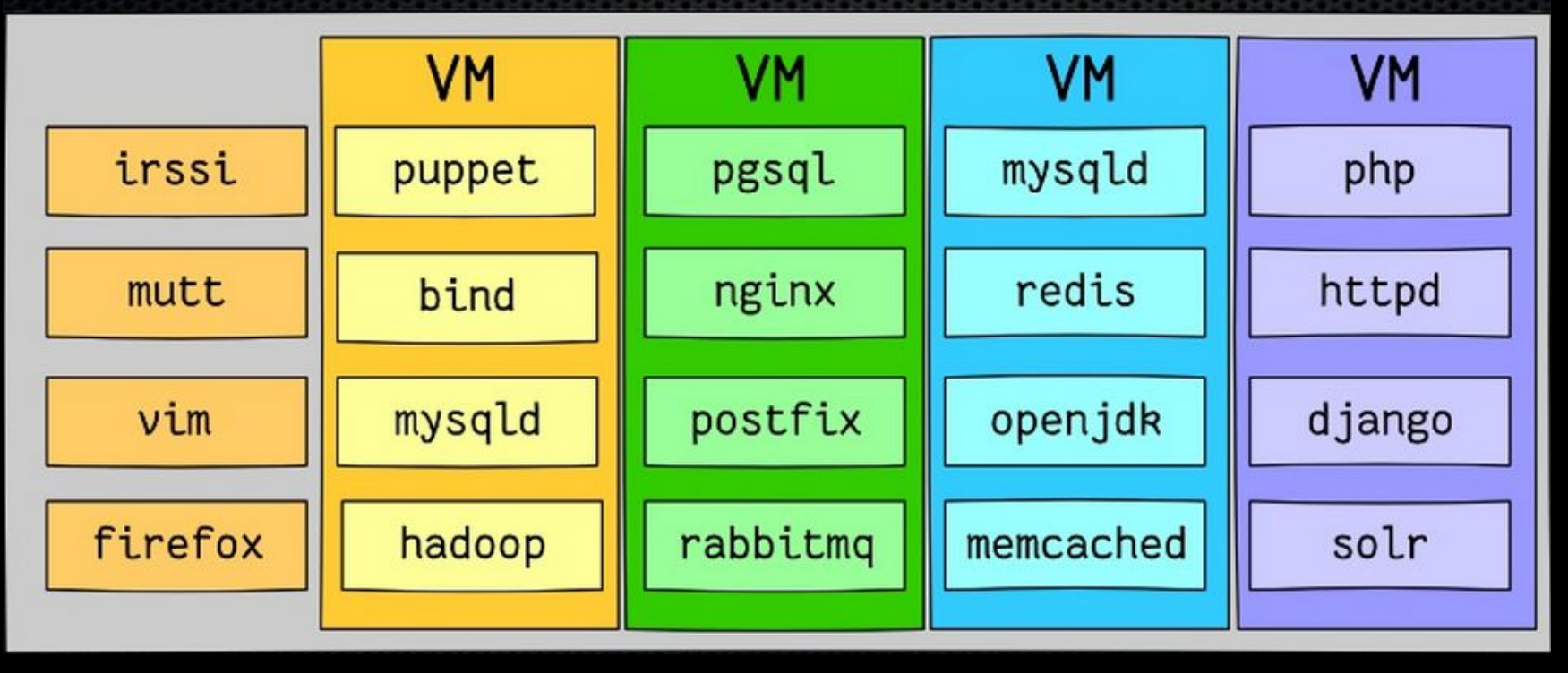

Image stolen from @roidelapluie

# **EOF**